# **Bando SHAPING FAIR CITIES**

### Manuale Accreditamento Organizzazione

### **Indice**

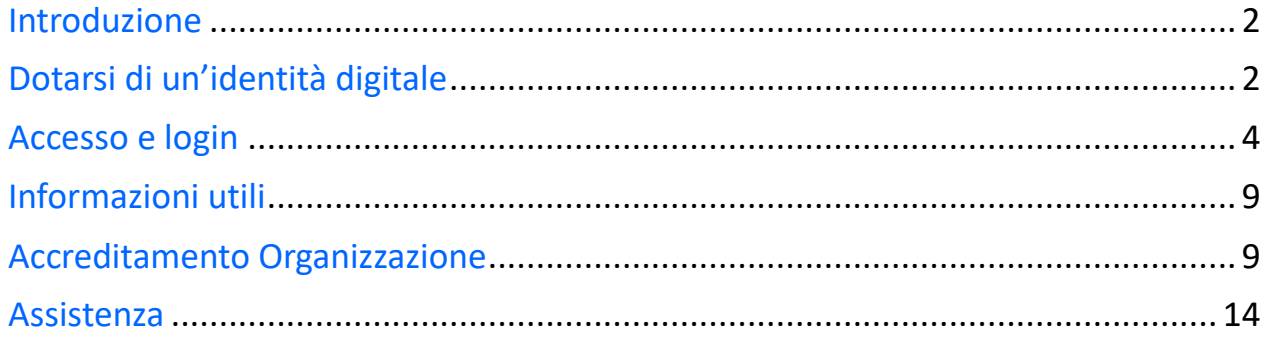

# Introduzione

Questo progetto, finanziato dalla Commissione Europea nell'ambito del programma Development Education and Awareness Raising (DEAR) persegue i seguenti obiettivi:

• promuovere l'educazione allo sviluppo e sensibilizzare l'opinione pubblica alle politiche di sviluppo e cooperazione;

• sostenere i governi locali e regionali e le loro associazioni nell'implementazione e monitoraggio degli OSS/SDG dell'Agenda 2030;

• motivare la partecipazione attiva dei cittadini alle azioni locali e globali a sostegno delle dimensioni sociale, economica e ambientale dello sviluppo sostenibile.

Il progetto è articolato in cinque tipologie di interventi: azioni di capacity building, advocacy, implementazione degli OSS/SDG, monitoraggio e campagne mirate di sensibilizzazione. Grazie a una partnership paneuropea multi-stakeholder, l'azione coinvolgerà attivamente i decisori locali, i funzionari pubblici, il mondo accademico, le organizzazioni di base e i cittadini nella localizzazione degli OSS/SDG. Inoltre, mobiliterà le autorità locali nell'attuazione di nuovi obiettivi che affrontino le sfide migratorie e le relative politiche locali con un forte approccio di genere, promuovendo società pacifiche e inclusive per lo sviluppo sostenibile (OSS/SDG 16) e rendendo le città inclusive, sicure, resilienti e sostenibili (OSS/SDG 11). Grazie al progetto Shaping fair Cities, entro il 2020, 14 autorità locali - 4 governi regionali, 8 comuni dell'UE e 2 comuni partner dell'UE - per una popolazione urbana totale di 3.697.600 persone, avranno adottato un piano d'azione per l'attuazione, la comunicazione e il monitoraggio degli OSS/SDG a livello locale, con particolare attenzione agli OSS/SDG 5, 11, 13 e 16 E 17.

Il presente bando viene lanciato come parte di una campagna pubblica attraverso la concessione di contributi per campagne di sensibilizzazione e media con l'obiettivo di coinvolgere direttamente le autorità locali, la società civile, la diaspora e le organizzazioni culturali nelle attività di comunicazione e sensibilizzazione online e offline, in piazze, teatri, centri culturali e giovanili, università, spazi pubblici e di dibattito.

In particolare per i bandi la Regione Emilia-Romagna ha realizzato **un'applicazione web per la gestione delle domande di contributo** dei soggetti proponenti.

L'**accreditamento** di un'organizzazione è il prerequisito affinchè una organizzazione possa presentare una domanda di contributo, come soggetto proponente di un progetto di cooperazione internazionale. L'accreditamento è un'operazione in carico al Legale Rappresentante dell'Organizzazione.

In questo manuale sono riportate tutte le informazioni utili per svolgere l'operazione di accreditamento.

# Dotarsi di un'identità digitale

Per l'accesso all'applicativo web è necessario dotarsi di un'identità digitale SPID o Federa. In particolare è il Legale rappresentante (d'ora in avanti chiamato LR) a doversi dotare di un'identità digitale per potere procedere nell'operazione di Accreditamento.

Regione Emilia Romagna

In caso di **identità Federa** le credenziali di cui dotarsi devono avere le seguenti caratteristiche:

- livello di affidabilità ALTO
- password policy DATI PERSONALI

In caso di **identità SPID** le credenziali di cui dotarsi devono essere di livello L2.

Nel caso in cui si possieda già un'utenza su FedERa con livello di affidabilità alto e password policy dati personali o una utenza SPID con livello L2, è possibile utilizzarla per accedere senza ulteriori azioni necessarie.

#### **Cos'è SPID?**

SPID è il Sistema Pubblico di Identità Digitale, soluzione che permette di accedere a tutti i servizi online della Pubblica Amministrazione con un'unica Identità Digitale (username, password e OTP) utilizzabile da computer, tablet e smartphone.

#### **Cos'è FedERa?**

Federa è il sistema per la gestione delle identità digitali in Emilia-Romagna, che permette a cittadini, operatori della Pubblica Amministrazione, imprese e professionisti di accedere con un'unica username e password ai servizi on-line degli Enti della Regione Emilia-Romagna o di altri soggetti "federati", fornita da uno qualsiasi degli enti federati (l'elenco degli enti attualmente federati è disponibile all'indirizzo http://federazione.lepida.it/partecipanti/gestori-delle-identita).

Se non si possiede già un'identità digitale, tutte le indicazioni su come fare si possono reperire ai seguenti indirizzi:

- SPID[: https://www.spid.gov.it/richiedi-spid](https://www.spid.gov.it/richiedi-spid)
- Federa:<http://federazione.lepida.it/registrati>

In entrami i casi dopo una prima fase di registrazione on-line, se non si possiede una CNS/CIE (Carta Nazionale dei Servizi/ Carta d'Identità Elettronica) o firma digitale, ci si dovrà recare ad uno sportello per il riconoscimento.

#### **Come si ottiene un livello di affidabilità alto?**

Per ottenere un livello di affidabilità alto, si può scegliere tra le seguenti possibilità (se supportate dal proprio gestore di credenziali):

- recarsi presso lo sportello FedERa dell'Ente selezionato come gestore di credenziali, muniti di documento di identità valido: l'incaricato provvederà a completare la procedura confermando un "riconoscimento forte dell'identità digitale" e abilitando di fatto a un uso completo delle credenziali FedERa con livello di affidabilità alto.
- effettuare l'upload del documento di identità e del modulo di informativa della privacy scaricabile dal proprio profilo, dopo averli firmati digitalmente, ottenendo così un livello di affidabilità alto.
- utilizzare la propria CNS/CIE ottenendo così un livello di affidabilità alto.

#### Una volta registrati, **come si ottiene l'incremento del livello di password policy?**

- 1. accedere al proprio profilo e cliccare il link del menù "Incrementa policy".
- 2. scegliere il nuovo livello di policy e infine selezionare il pulsante "Modifica".
- 3. il sistema visualizza un messaggio informando che:
	- l'operazione richiesta è stata effettuata con successo;
- Regione Emilia Romagna
	- a partire dal successivo login sarà necessario cambiare la password scegliendone una coerente con il nuovo livello di policy, come sarà indicato a video.

# Accesso e login

L'applicativo web Bandi cooperazione internazionale è raggiungibile all'indirizzo <https://servizifederati.regione.emilia-romagna.it/BandiCooperazioneInternazionale/> utilizzando un browser (Internet explorer, Firefox, etc..)

L'accesso può avvenire con le modalità messe a disposizione dal sistema di autenticazione federato:

- credenziali Federa
- credenziali SPID

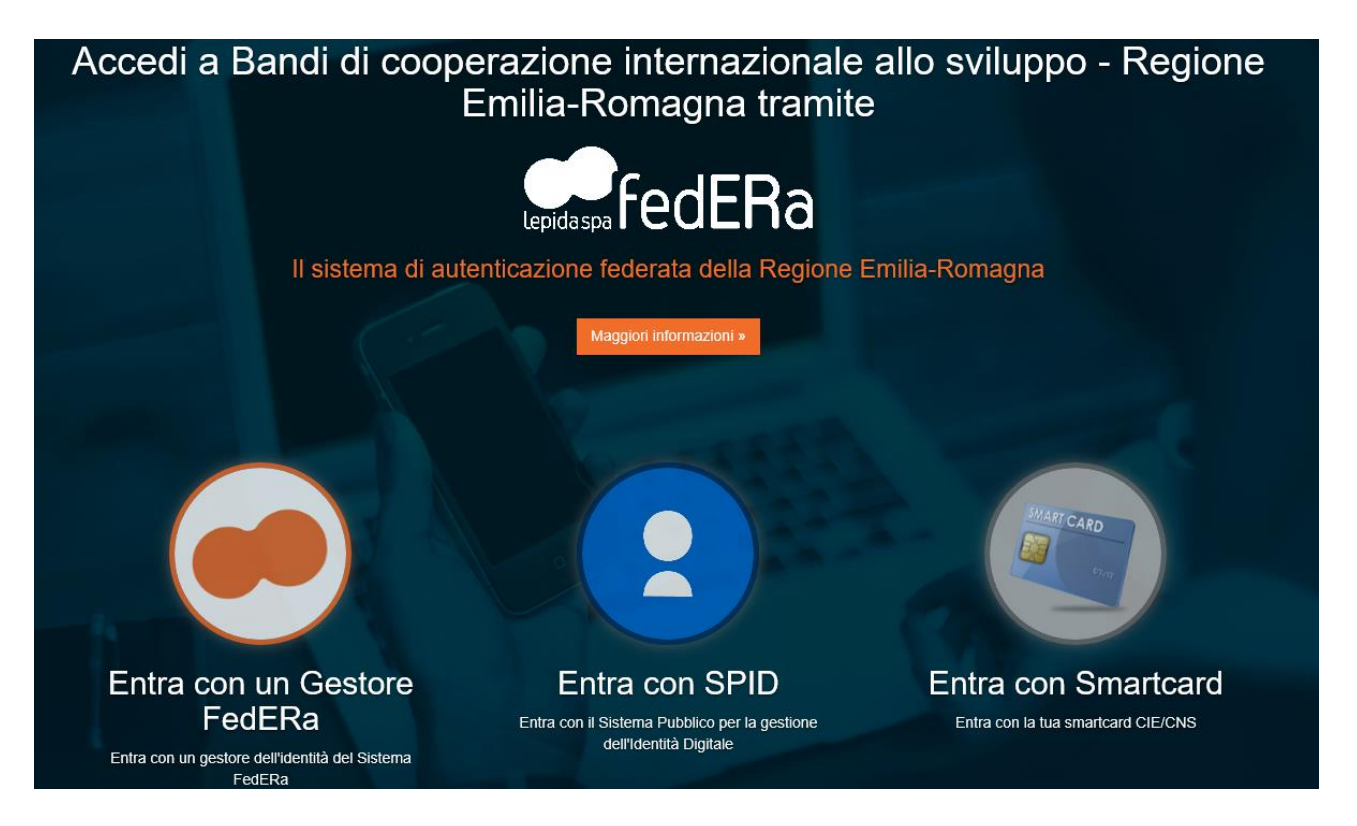

Scelta la modalità (Federa o SPID) e il gestore delle identità (Identity provider) in coerenza con l'identità di cui si è dotato il LR effettuare il login inserendo:

- utente
- password
- OTP: one time password (inviata via SMS da Federa o SPID)

Di seguito alcune schermate esemplificative di SPID e Federa.

#### Regione Emilia Romagna

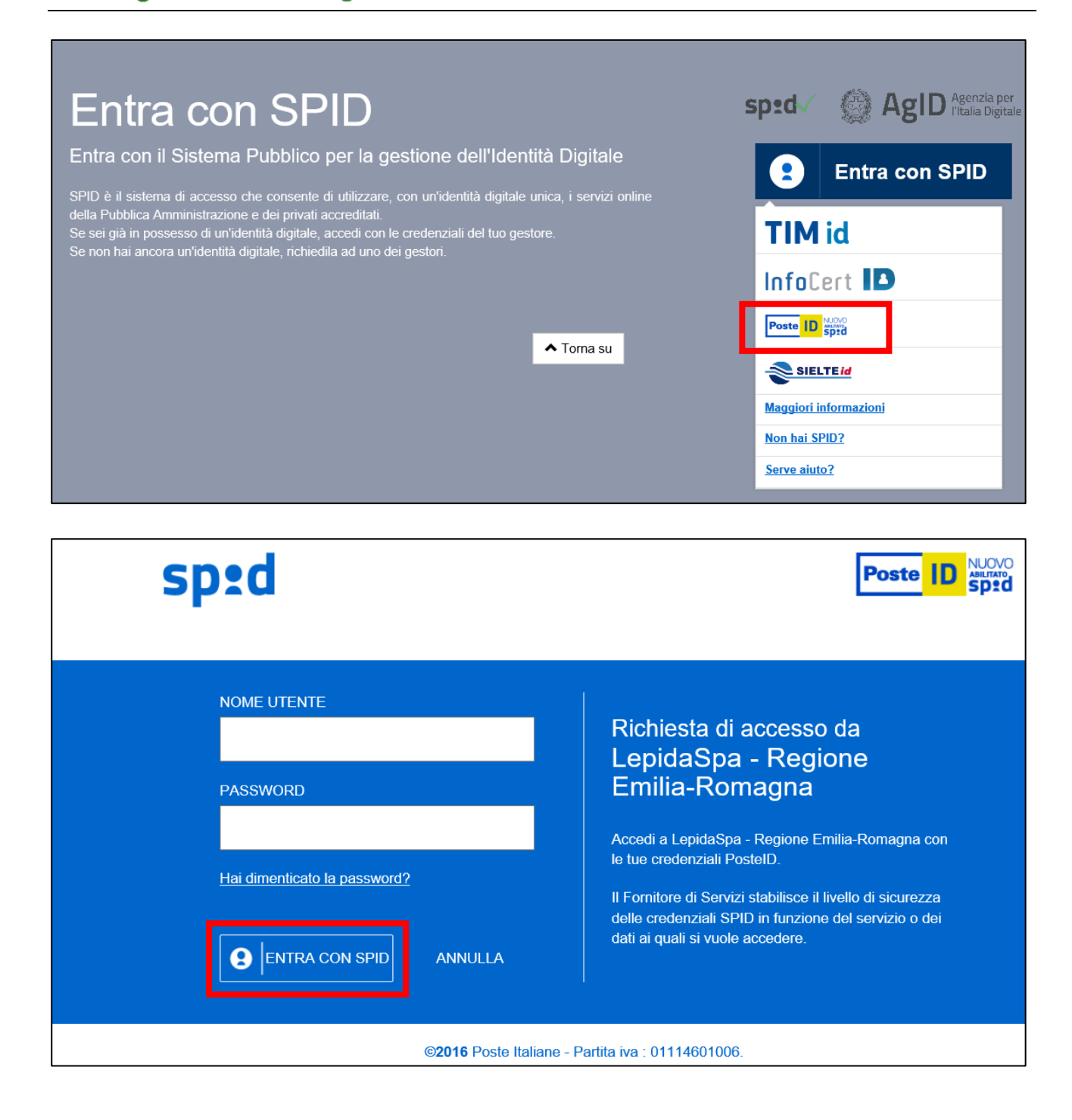

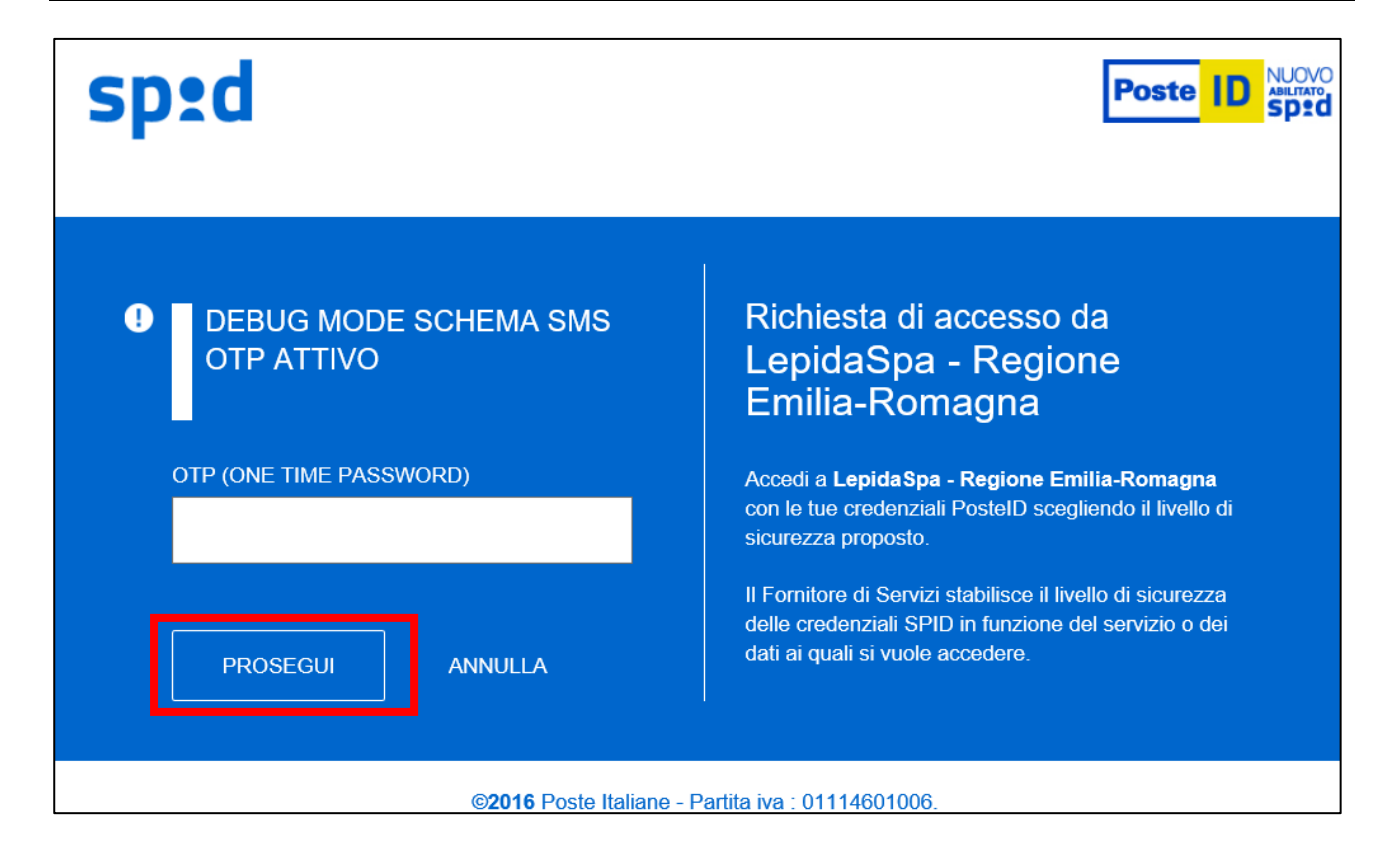

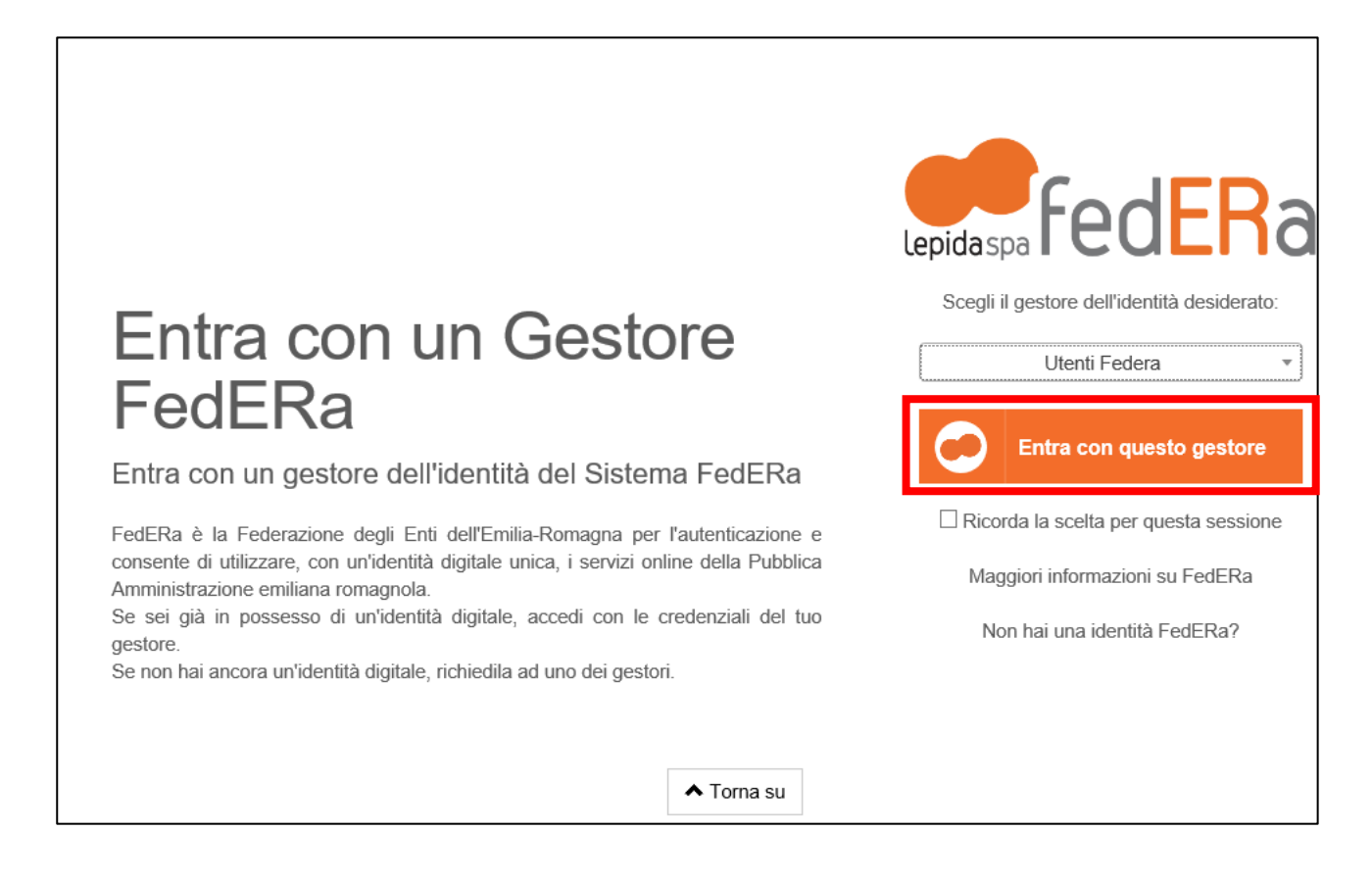

### RegioneEmilia:Romagna

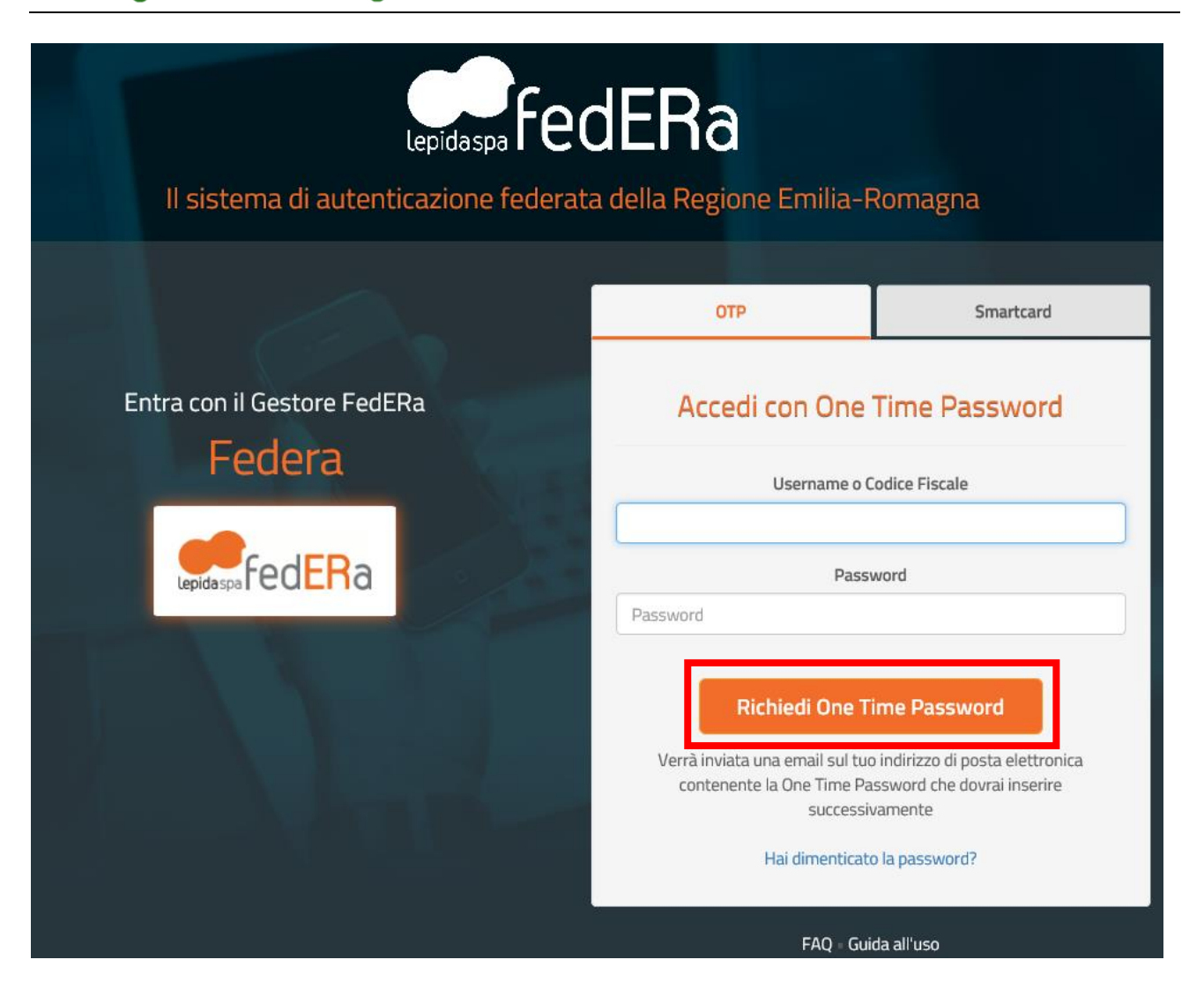

### Regione Emilia Romagna

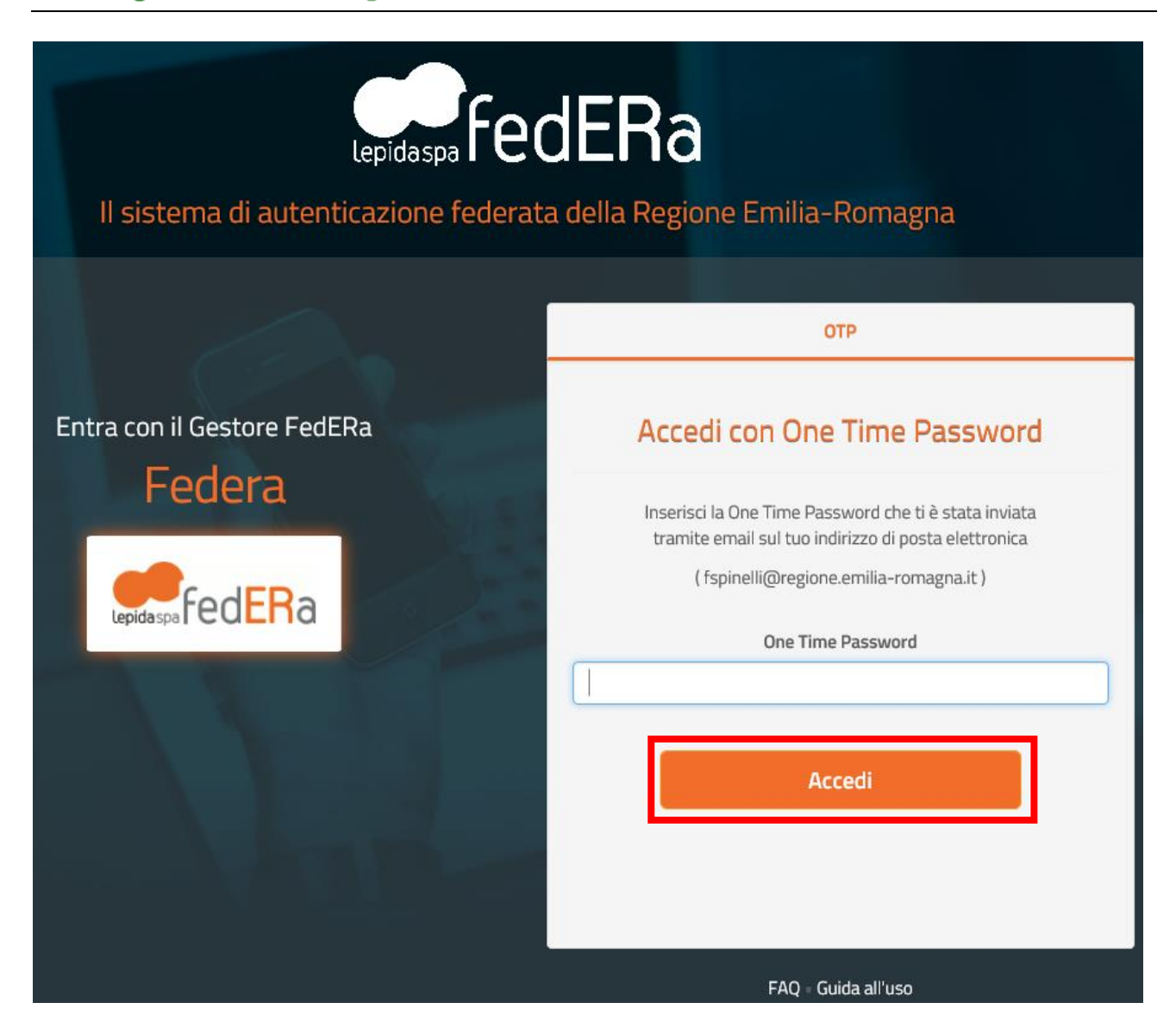

Effettuato il login con successo si accede alla home page dell'applicativo.

A seconda dei casi sarà possibile eseguire operazioni differenti:

- **primo accesso del LR**: verrà richiesto di accreditare l'Organizzazione (vedere paragrafo [Accreditamento](#page-8-0) Organizzazione)
- **accessi successivi del LR**: se già accreditata l'Organizzazione potrà aggiornare i dati dell'Organizzazione. Accreditare ulteriori Organizzazioni di cui è LR. Se c'è un bando aperto potrà anche creare/modificare/inviare domande di contributo e definire eventuali delegati.
- **accesso di un delegato** (di una o più organizzazioni su uno o più progetti): potrà, scelta l'Organizzazione su cui lavorare, modificare le domande su cui è stato delegato.

Se si è dimenticati la propria password è possibile richiedere il reset tramite le modalità messe a disposizione da Federa [\(https://federa.lepida.it/idm/recup-pw.htm?execution=e6s1](https://federa.lepida.it/idm/recup-pw.htm?execution=e6s1) ) o SPID [\(https://www.spid.gov.it/domande-frequenti#ho-perso-le-mie-credenziali-spid-cosa-devo-fare-per](https://www.spid.gov.it/domande-frequenti#ho-perso-le-mie-credenziali-spid-cosa-devo-fare-per-farmele-rimandare)[farmele-rimandare\)](https://www.spid.gov.it/domande-frequenti#ho-perso-le-mie-credenziali-spid-cosa-devo-fare-per-farmele-rimandare) .

# Informazioni utili

Il sistema è stato sviluppato in modalità responsive, quindi utilizzabile anche con dispositivi mobili, quali smartphone o tablet. Le pagine e la disposizione dei campi si adatteranno automaticamente.

I campi obbligatori sono caratterizzati da un asterisco rosso.

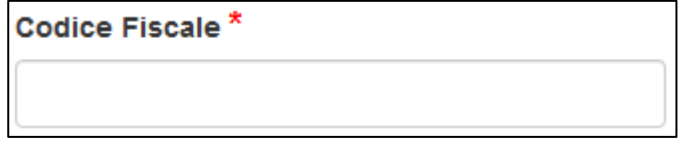

**La sessione utente dura 30 minuti**: ovvero una volta effettuato il login, se non si fa nessuna operazione per 30 minuti è necessario ri-effettuare il login. Inoltre anche in caso di continua attività dopo 120 minuti la sessione scade ed è necessario necessario ri-effettuare il login.

E' quindi consigliato **salvare spesso**.

Per uscire dall'applicazione utilizzare il pulsante "Esci" presente sulla barra del menù.

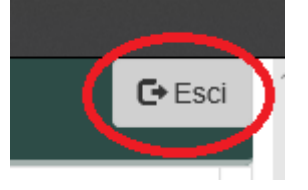

# <span id="page-8-0"></span>Accreditamento Organizzazione

Per poter creare/modificare/inviare domande di contributo per i Bandi di cooperazione internazionale è necessario che il LR accrediti la propria Organizzazione, di seguito è illustrata la procedura.

Dalla home page è possibile accreditarsi come organizzazione, cliccando sull'apposito pulsante

Accredita la tua Organizzazione

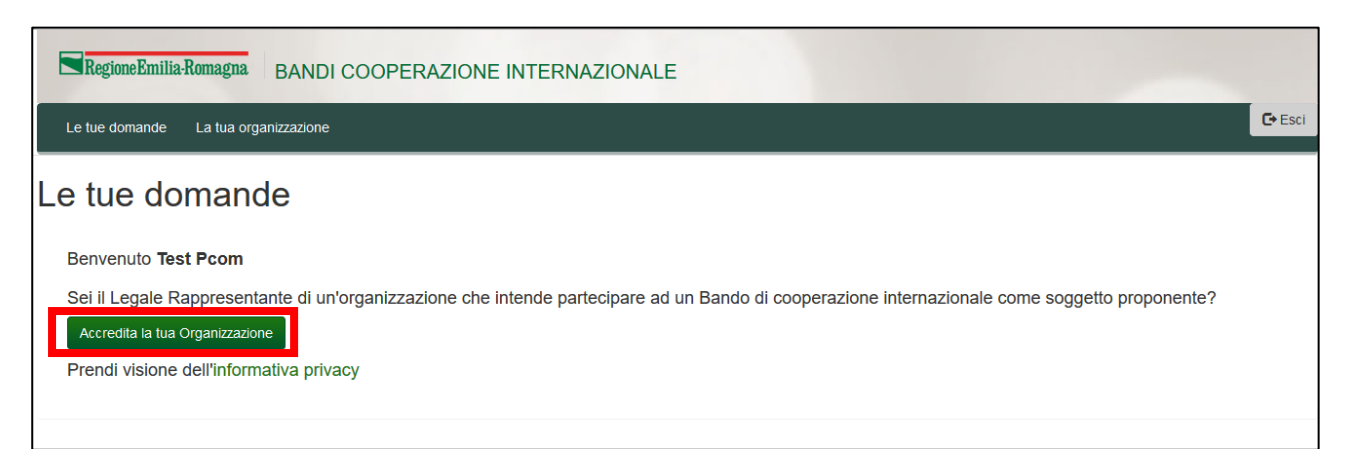

Nel caso si è già accreditata un'organizzazione e si necessita accreditarne un'altra con lo stesso Legale rappresentante è possibile farlo, scegliendo dalla tendina "<< Accredita una nuova

#### organizzazione >>"

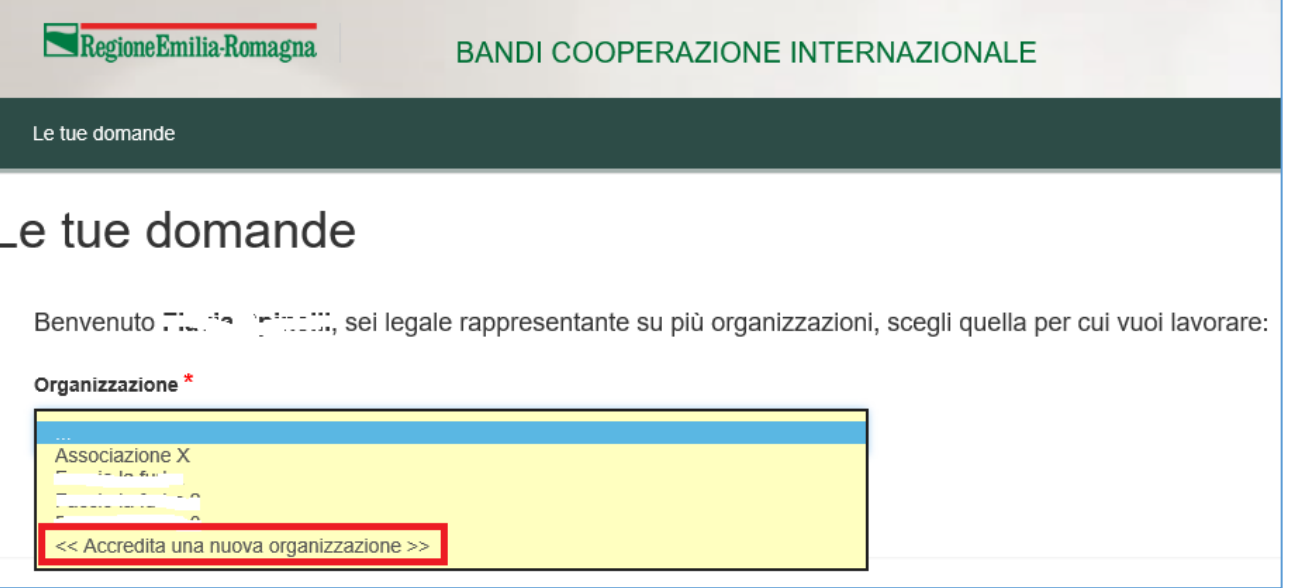

I dati da inserire per completare l'accreditamento sono:

- ragione sociale
- codice fiscale (attenzione ad inserirlo correttamente, dopo che sono state create delle domande non è più modificabile) nel formato numerico di 11.
- partita iva
- natura giuridica

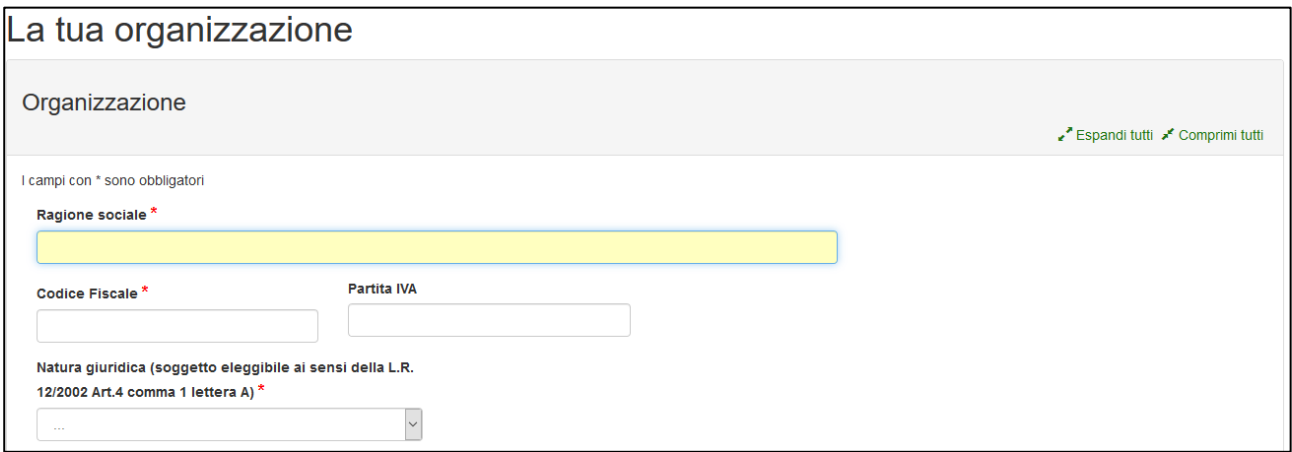

• dati relativi a iscrizioni e accreditamenti a registri/albi nazionali (solo se natura giuridica diversa da Ente locale): selezionare il tipo albo/registro e inserire gli estremi di iscrizione

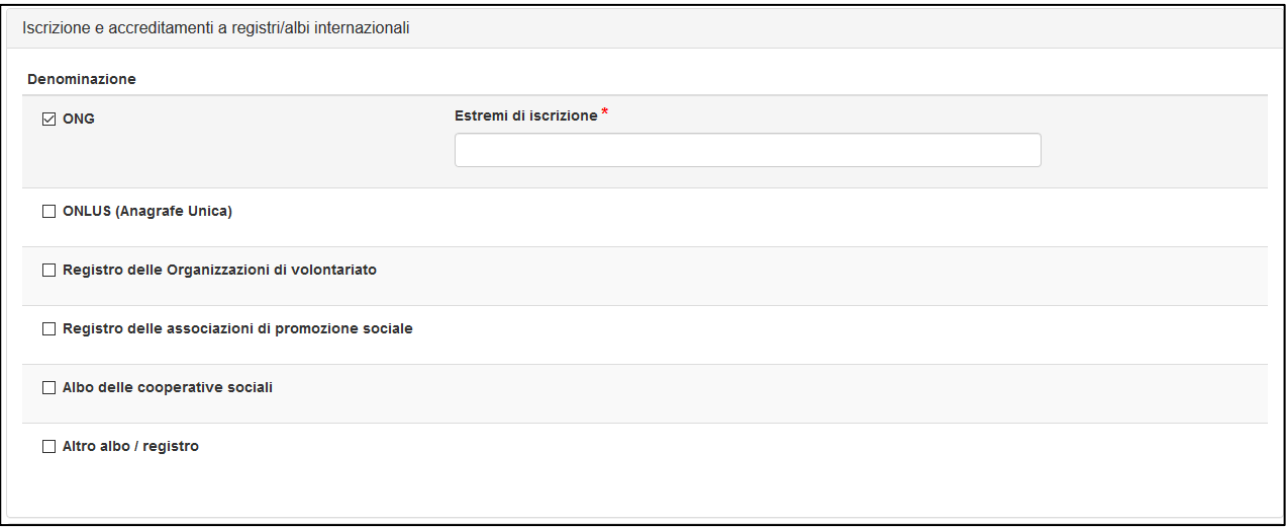

- dati relativi alla sede legale:
	- o indirizzo (scegliere regione, provincia e comune dalle liste predefinite),
	- o telefono (ammessi solo numeri: NO spazi, NO trattino o barra),
	- o mail,
	- o pec,
	- o indirizzo sito web (deve cominciare con http:// oppure con https://)

La casella mail della sede legale è utilizzata per inviare le comunicazioni di avvenuta presentazione domanda e di avvenuta protocollazione.

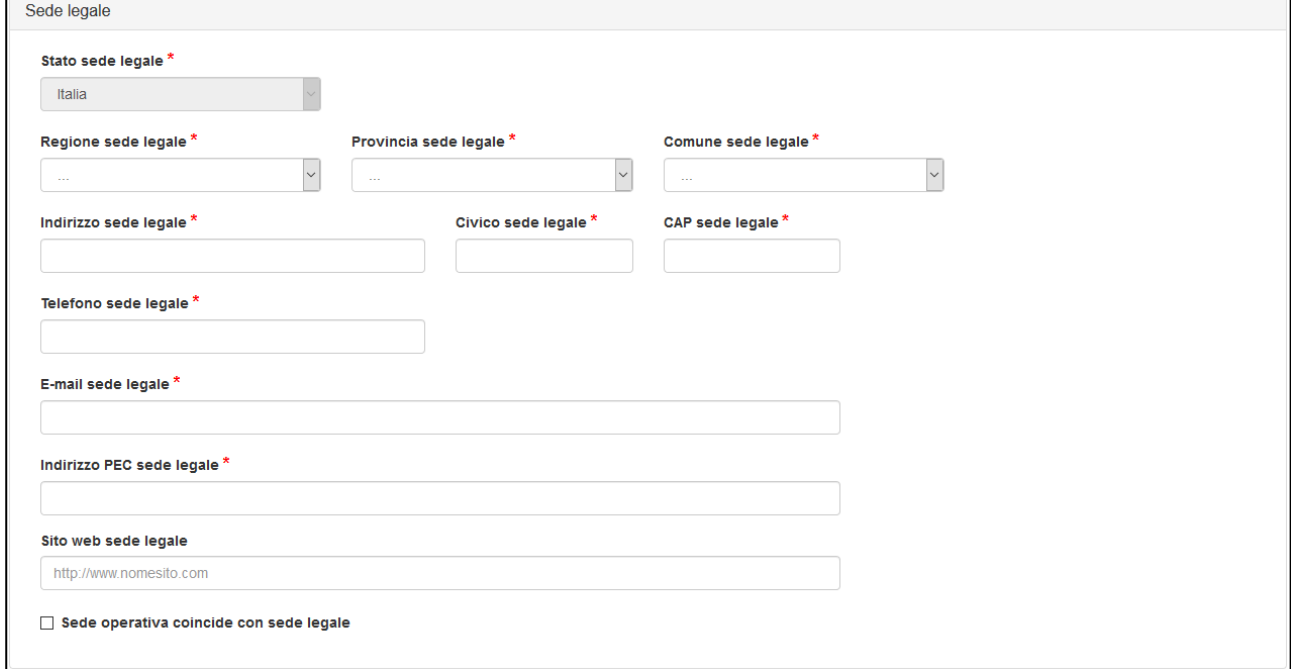

• dati relativi alla sede operativa: indirizzo, telefono, mail

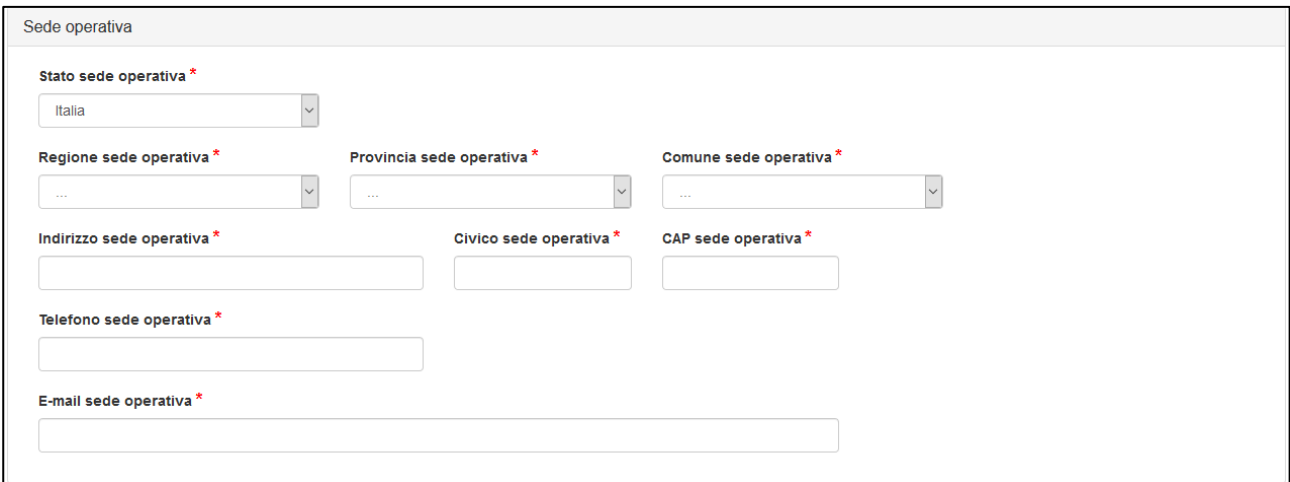

La sede operativa può coincidere con la sede legale solo se la sede legale è in EMILIA-ROMAGNA. E' infatti obbligatorio avere una sede in EMILIA-ROMAGNA: quindi se la sede legale NON è in EMILIA-ROMAGNA è obbligatorio inserire una sede operativa in EMILIA-ROMAGNA.

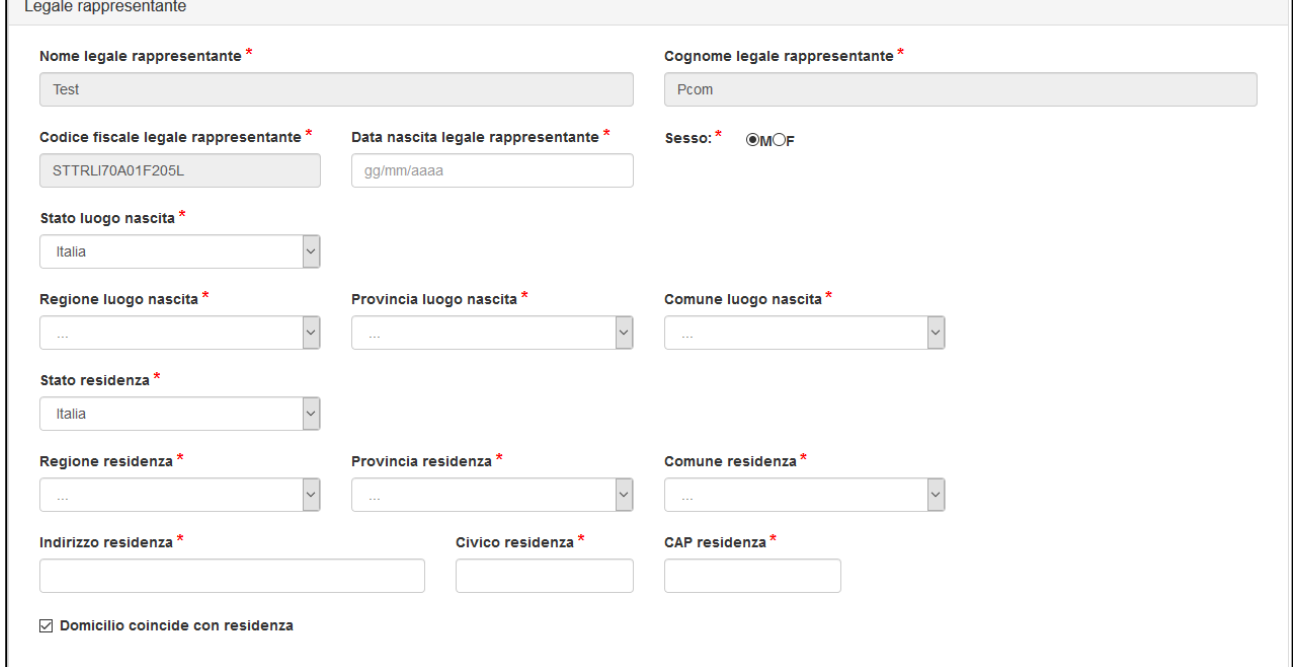

• dati del Legale Rappresentante: cognome, nome e codice fiscale vengono valorizzati in automatico dall'identità digitale con cui si è eseguito l'accesso. Non sono modificabili. Dati di nascita, residenza e dati di domicilio, se diversi dalla residenza, devono essere inseriti ed è possibili modificarli anche successivamente.

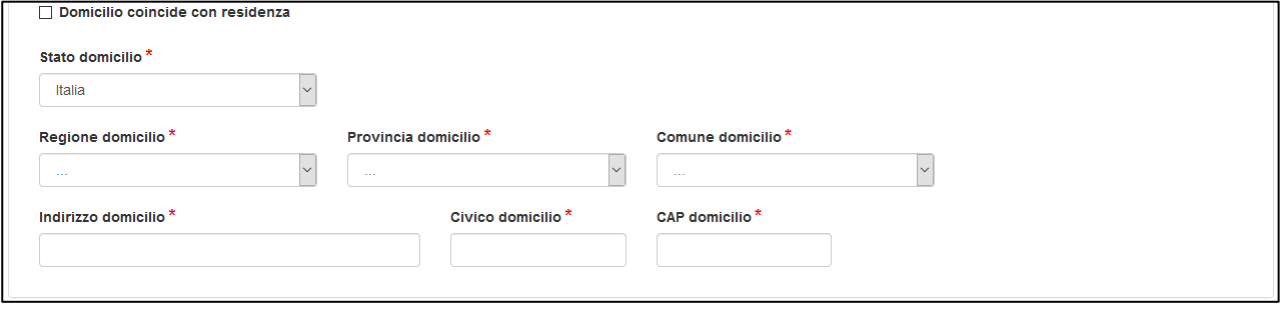

Una volta inseriti i dati obbligatori procedere al salvataggio tramite il pulsante "Salva"

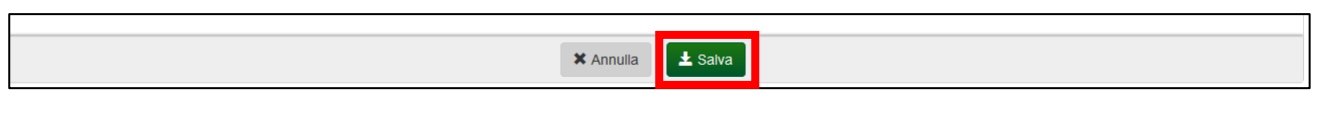

L'applicazione, se i controlli di obbligatorietà e di formato sono andati a buon fine, visualizza il messaggio "Salvataggio concluso con successo".

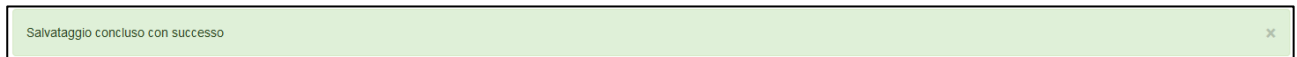

Se invece un dato obbligatorio non è stato compilato oppure un dato non è stato compilato nel corretto formato (es: telefono, mail) verrà visualizzato un messaggio di errore e **NON verrà salvato alcun dato**.

Ulteriori verifiche che vengono fatte al salvataggio sono:

- formato corretto di codice fiscale e PIVA
- presenza di almeno una sede in EMILIA-ROMAGNA
- codice fiscale non già accreditato

Regione Emilia Romagna

Esempio di segnalazione di errore per un dato obbligatorio non compilato.

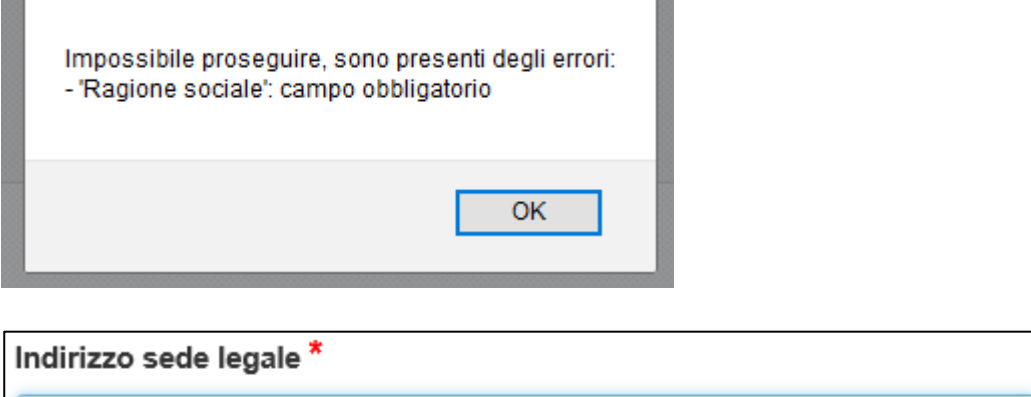

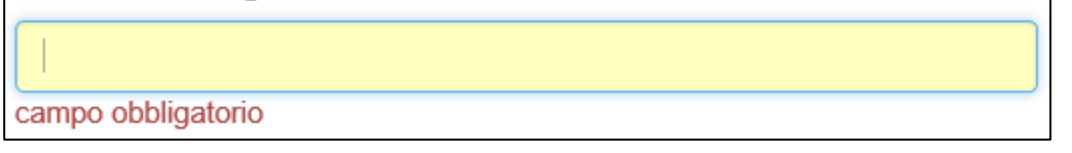

Salvati i dati dell'Organizzazione è possibile censire (tramite codice fiscale) eventuali delegati da abilitare successivamente sulle singole domande/progetti precedentemente create dal LR. Cliccare sul pulsante "Aggiungi", compilare il campo "Codice fiscale delegato", specificare i progetti e cliccare su "Aggiorna".

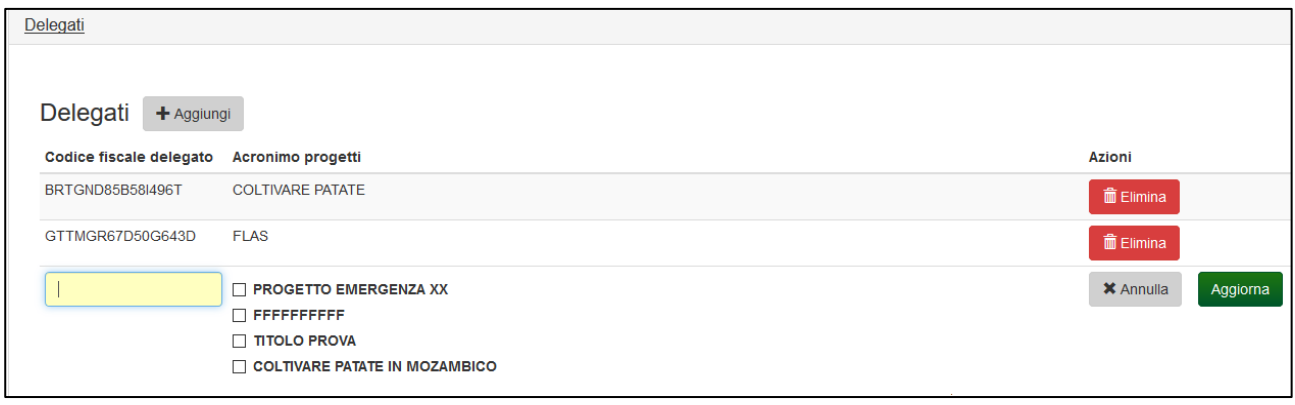

E' possibile eliminare in qualsiasi momento un delegato censito, tramite l'apposito pulsante "Elimina".

I delegati possono modificare i dati di domande/progetti su cui sono stati abilitati, ma **NON possono inviarle**. L'invio è una funzione che può eseguire esclusivamente il Legale rappresentante.

### **Assistenza**

Per assistenza e supporto sul bando e/o sull'applicazione web si può scrivere a [CooperazioneInternazionale@regione.emilia-romagna.it](mailto:CooperazioneInternazionale@regione.emilia-romagna.it)